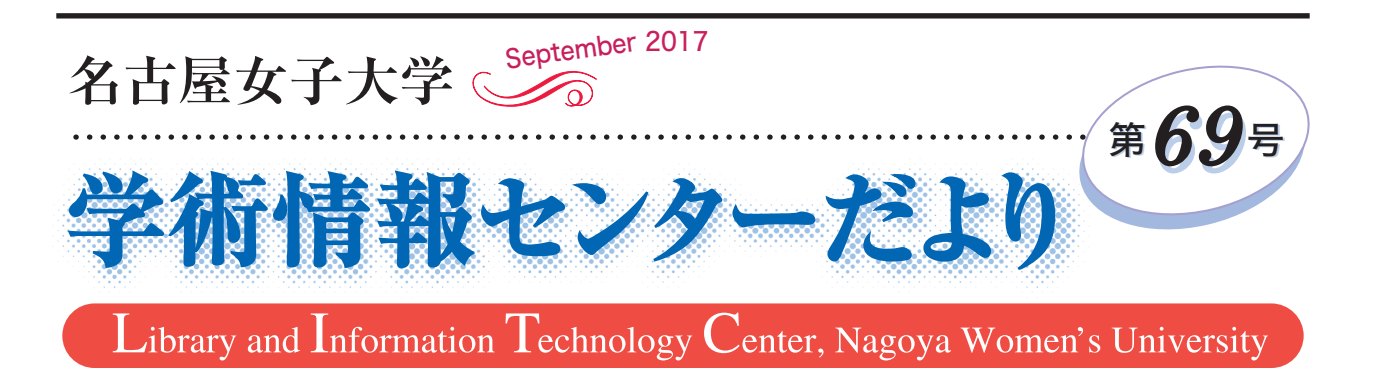

# 私の人生本棚

# 原田 妙子 (生活学科長)

 「長靴下のピッピ」私の人生で初めて出会った本で す。私の人生本棚は、小学生になったころ、両親に世 界名作全集を買ってもらったところから始まりまし た。分厚い本の中の赤毛の女の子ピッピの楽しい冒険 が今も印象に残っています。その頃は、毎日時間の空 いた時や寝る前に少しずつ読んでいったものでした。 そのおかげで、小学生時代は、図書室にも通い、家に はない伝記や推理小説を読んでいたように記憶してい ます。しかし、中学生や高校生時代には、全くと言っ ていいくらい本との出会いはなく、夏休みに課題の感 想文を書くため本を選び、途中まで読んでは後書きを 読んでいました。私はそのころからしばらく本とは無 縁になってしまいました。

 次に私がもう一度本と出会ったのは 30 代で、推理 小説やサスペンスでした。生活や仕事が忙しくなって いった時期でしたので、少しの時間があれば本を読み、 スリルとサスペンスに胸をドキドキさせながら読むこ とは、ストレス発散になっていたのかもしれません。

50 代半ばが近づいてきたころ、世の中では「永遠 の0」が話題となっていました。TV などで多くの方 が感動したと言っているのを聞き、自分で確かめたい と思ったのがきっかけで、小説を読んでみようと決め、 毎日少しずつ読み進めて現在に至っています。

 インターネットが普及した現代では、活字を読むこ とがほぼなくなっています。パソコンやスマートフォ ンなどで知りたい情報はすぐ手に入るようになってい ます。しかし、私にとって、紙に印刷された活字を読 むことは、なんとなくホッとする時です。文庫本は、 手に収まるくらい小さな本であるにもかかわらず、い ろいろな世界へ連れて行ってくれます。

 本学の図書館には、入口のゲートを入ると真正面に 「私の人生本棚」のコーナーがあり、読書ダイアリー が展示されています。2012 年から始まった短期大学 部と図書館のコラボレーション企画で、「読んだ分だ け人生倍増 ?!」をキャッチフレーズに、生まれてから 20 歳までの人生 365 日×20 年で 7305 日と同じ 7305 頁を目標に読書をしよう、そして人生に生かせる読み 方をしようという目的で毎年取り組まれ、今は全学に 広がっています。更に、教員からのおすすめの本や、 学生選書コーナーがあり、非常に興味深いコーナーに なっています。実は、「私の人生本棚」の企画が始ま った初年度は紹介する本がなくて苦労しました。しか し、今では、学生のみんなにどの本を紹介しようと考 えたり、読み終わった後にこの本のいいところをどう やって紹介しようかなどと考えたりと楽しみが増えて います。

 学習や研究のための資料の検索で図書館を訪れた時 や、大学での学業の隙間に、このコーナーをのぞい て、自分の知らなかった世界に入ってみてはどうでし ょう? ぜひ、自分の人生本棚を作ってみてください。

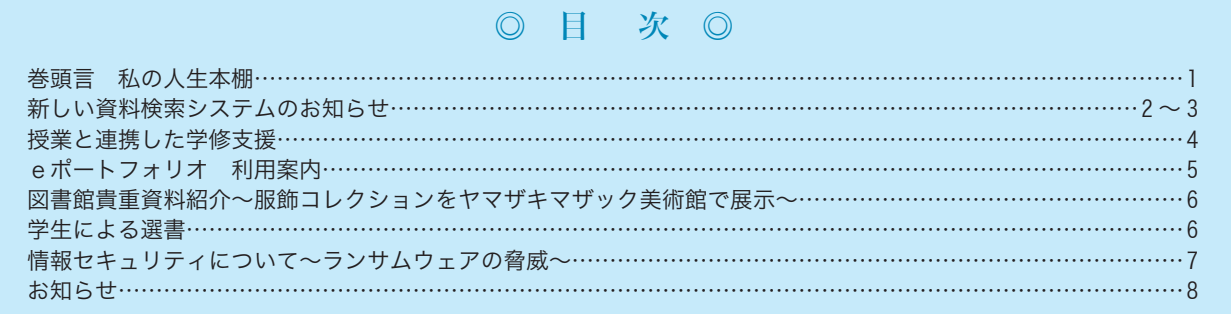

#### $-1 -$

# 新しい資料検索システムの

2017 年6月に図書館の資料検索システムがリニューアルされ、検索画面が一新されました。新たに様々な機能 が搭載されましたので、使い方について説明します。資料検索の入口は、旧検索システムと同様に学術情報センタ ートップ画面の上部メニュー " 図書館資料を探す " からです。

#### 学術情報センター WEB サイト【http://lsic.nagoya-wu.ac.jp/】▶図書館資料を探す▶資料検索システムトップ

### ❖資料検索システムトップ画面

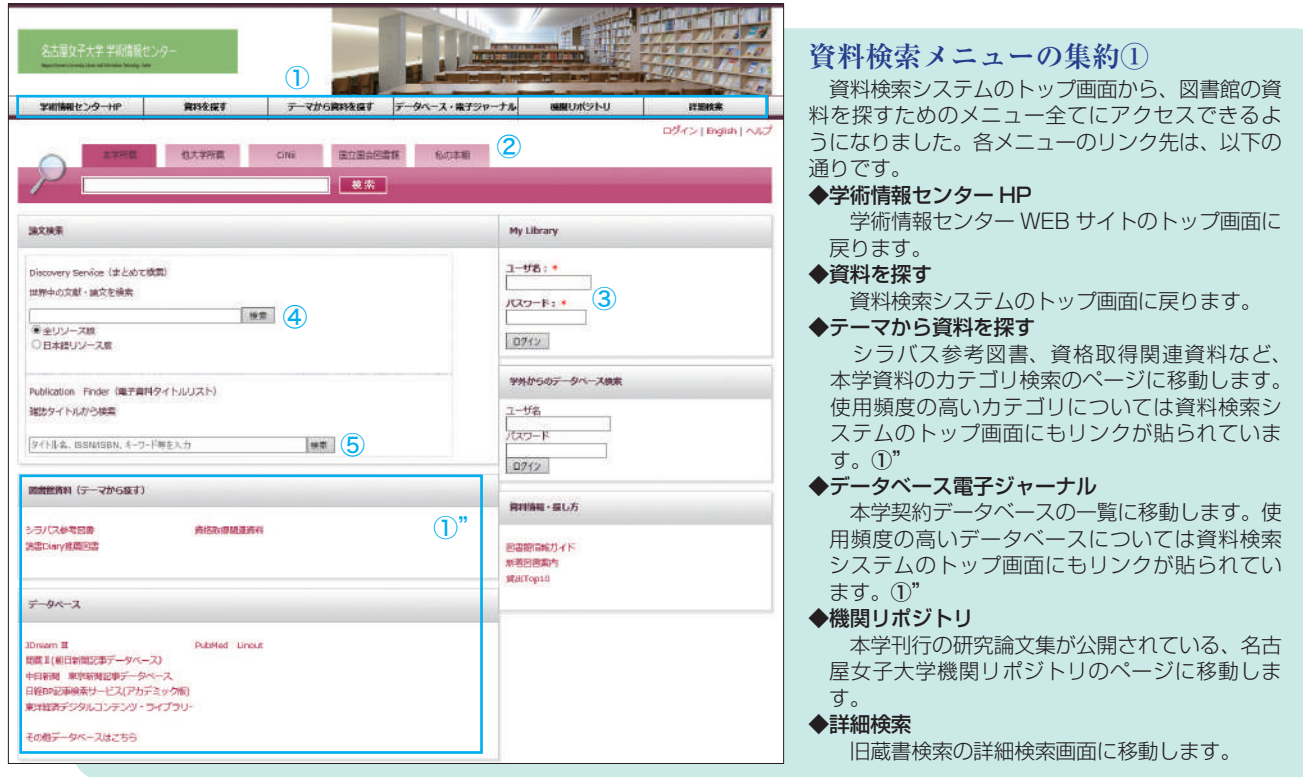

#### **検索窓口の充実②**

右大学所属 CNL 面立面会影曲展 初の本層 検索タブの切り替えで、複数のデータベースの検索ができるようになりまし 「鉄索」 た。本学所蔵資料以外に、他大学所蔵資料(CiNii Books)、国内論文(CiNii Articles)、国立国会図書館の資料について、キーワードを再入力する必要なく同一検索 BOX から 街 街大学所誌 タブ切り替えで検索可能です。何度もブラウザを立ち上げる必要がなく、スムーズに検索を続ける はったっ ことが可能となりました。 発達 森洋八楼堂 活文特言 **キーワードサジェスト機能** 承達度ま

 過去に使用されたキーワードのデータを基に、検索キーワードの候補が表示されるようになりま した。

発達段階 発達支援 世界中の文庫 Tab キーで予測候補を選択

### **マイライブラリ機能③**

 検索システムのトップ画面からマイライブラリにログインすることができます。ログインすることで様々な追加機能が利用可 能になります。各機能については次ページで説明します。

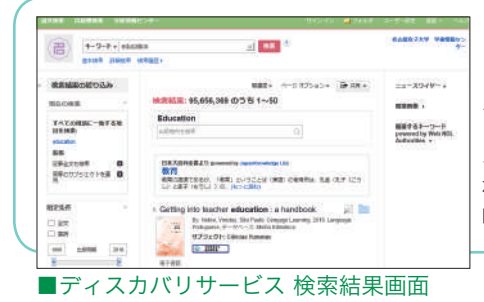

## **ディスカバリサービス(Discovery Service)の提供開始④**

 ディスカバリサービスでは、図書館の所蔵資料だけでなく、契約データベース やオープンアクセスの資料など、図書・論文・電子資料と資料形態を問わずにま とめて検索することができます。"ディスカバリ"とあるように、様々な資料・ データの発見を促す新しいタイプの資料検索ツールです。レポートや論文作成、 研究調査などの機会に役立ちます。今後、授業内図書館指導などで利用方法を説 明します。

#### お知らせ  $-900$  **電子資料タイトルリスト(Publication Finder)⑤** 本学で利用可能な e-Book、電子ジャーナル、データベースなどの電子資料を検索・閲覧する ※文化学の「1998年」<br>『1998年』 1998年)<br>『1998年』 1999年)<br>『1999年19月 1999年)<br>『1999年19月 1999年) 2017年4月<br>1931年1月 10日<br>1931年1月 10日<br>1931年1月 10日<br>1932年1月 10日 10日 10日<br>1933年1月 10日 10日 10日 10日<br>1933年1月 10日 10日 10日 10日 ことができます。⑤からのキーワード検索以外にも、分野別検索も可能です。 ■分野別検索画面 ❖「本学所蔵」検索結果一覧画面 **建女子大学 学術情報セン** 安略 すみれ | ログアウト 個人設定 | 私の本層 English | ヘルプ  $\mathbf{R}$ ⑨ **検索結果一覧の充実** ■ 他大学所聞 CiNi 国立国会団連館 私の本種 検索結果一覧に、資料の表紙画像が表示されるように 小学校主義 後索 なりました。また、一覧表示のままで貸出状況が確認で  $\textcolor{blue}{\textbf{213}\textcolor{blue}{\textbf{f}\textcolor{blue}{\textbf{1}}\textcolor{blue}{\textbf{-13}}} \parallel \textcolor{blue}{\textbf{1}} \parallel \textcolor{blue}{\textbf{1}} \parallel \textcolor{blue}{\textbf{1}} \parallel \textcolor{blue}{\textbf{1}} \parallel \textcolor{blue}{\textbf{1}} \parallel \textcolor{blue}{\textbf{1}} \parallel \textcolor{blue}{\textbf{1}} \parallel \textcolor{blue}{\textbf{1}} \parallel \textcolor{blue}{\textbf{1}} \parallel \textcolor{blue}{\textbf{1}} \parallel \textcolor{blue}{\textbf{1}} \parallel \textcolor{blue}{\textbf{1}} \parallel \$ きます。検索結果の並べ替えも新たに、キーワード関連 並び順 お薦め順  $\overline{\mathbf{v}}$ 総込検す  $\text{EPR} \qquad \text{EPR} \qquad \text{EPR} \qquad \text{EPR} \qquad \text{FPR} \qquad \text{F$ 度順、貸出回数順が追加されました。 当时任别 よくわかるnew保育・教育実習テキスト:保育所・施<br>設・幼稚園・**小学校実習**を充実させるために、改訂第3版 検索結果は図書だけではなく、雑誌の巻号や視聴覚資  $\square$ 1 國2(13) ⑥ 料も検出されます。すべての資料形態がまとめて表示さ 著者: 鈴木佐喜子, 中山正城, 師岡草編集 雑誌 (0) 出版者: 診断と消費社 2017/1 れることで、より多くの資料を発見することができます。 **雑誌巻号(0)** ISBN: 9784787822994 所蔵: 1階南 - 観架 376.1/1290<br>状況: 貸出可(1階南 - 職架 376.1/1290) 左側にあるファセット⑥から、資料種別、件名・キーワ jone. 件名·キーワード 国 日次を開く **N** ##^9# \* ード、著者、言語、 教育<mark>実習</mark>ノート:事前指導から事後指導までを完全サ<br>ポート,小学校 **教育実習(6)** 教育**実習ノ**ート:事前指導から事後指導までを完全サ<br>ポート, 小学校<br><sup>新演技術者</sup> 出版年などで、簡単 パトート, 小子化<br>戦略課程所書<br>著者: 教育実際研究会場<br>出居者: 幼性508-2001/6 保育(2)  $\Box$ ⑦" に絞り込み検索を 地震教育 (2) 11100, RABB (11) - xxmansions<br>君君: 教育実習研究会編<br>出版者: 協同出版 2001/6 1984: 4320110230<br>所能: 1階南 関菜 373.7/00<br>状況: 銀出両(1階南 関菜 373.7/40) することもできま 保育天器 (1) E savence in seven y 43191102 す。その他に、" 目  $\Theta$  $\overline{\mathbf{x}}$ 要新(BOOKPLUSより) 次 を 開く"⑦ か ら、  $7 - 60000200$ 若者 BASES Natures 本の目次や要旨⑦" 、<br>| 教育実習の意義と心情ス (教育実習の意義小・中・実帯学校の教育課程 : ) 飲送教育関発センター(6) 教育実習まるわかり:小学校・中学校・高校対応 当1年 | 秋味美国の地面と心情ス(秋味美国の意面小・中・高等子院の原料料理)|<br>第12章 | 第12回の大人が読む(1年18月11-13)での地点を発行の記憶・改作)|<br>半12回とその地面を設置して日の内容と心情(1830)|<br>半12回 | 秋味医国と無法法相談料(17年前の日程と戦場日面由学校の日程と戦場口機<br>| 15回 | 秋味医国と無法法相談料(17年前の日程と戦場日面由学校の日程と戦場口機  $\square$ を見ることができ Muto, Tekashi (2) 教育技術mook<br>出版者: 小学語 2007/3 ます。 (研) 章(2) 15BN : 9784091052506<br>所蔵: 1階比 数料書・指導書 9093, 1階比 教科書・指導書 9296<br>状況: 貴出可(1階比 教科書・搭導書 9093) 输大 4(■子/1951-172) ■目次・要旨 表示画面 教育支票研究会 (2) pat **IN** ##<sal - 0 ■ 目次を開く  **個人カスタマイズ機能** 機関リポジトリ 詳細検索 マイライブラリにログインすることで、資料検索システム画面の個人 汐詰 すみれ | ログアウト 個人設定 English | ヘルプ カスタマイズが可能になりました。検索結果の表示件数や並び順などを  $\bullet$ " 設定することができます。ログイン状態になると、画面上部にログイン 個人設定 。<br>した人の氏名が表示されますので、"個人設定"88"から設定を変更 してください。設定した情報は、以降のログイン時にも常に反映されま よく利用する図書館 図書館 V a. 日本語/Japanese V す。個人情報が表示されるため、利用後は必ずログアウトをして終了し 版に表示する検索結果件数  $50 \vee$ てください。 並び順 (所能資料) お薦め順 第7回 (太陽) 金銀原(新しいものから) > 厚在 の名 すみれ | ログアウト | 個人設定 | 私の本種 | English | へん **EVER ANYNE ON SOMEONE** ⑪ **LE REGIO 「私の本棚」機能**  $\pm 10\frac{1}{2}$  14  $\frac{1}{2}$   $\frac{1}{2}$   $\frac{1}{2}$   $\frac{1}{2}$   $\frac{1}{2}$   $\frac{1}{2}$   $\frac{1}{2}$ ○28 |空隠暦(新しいものから)↓

「私の本棚」とは、資料の検索結果を保存・管理することがで きる機能です。マイライブラリにログインすると "私の本棚" ⑨ から機能が使用できます。"本棚へ登録"⑩からの個別登録、ま たは検索結果横のチェックボックスでの一括登録が可能です。 記録した資料一覧は検索タブ "私の本棚" 1から検索可能です。 また、資料ごとにタグを付けることで、目的や内容別の資料一 覧を簡単に作ることができますし、資料毎に "本棚メモ" ⑫から メモを付けることもできます。通常の資料検索結果一覧と同様 に左側にあるファセット⑬からの絞り込み検索も可能です。

 $\mathtt{swm} \quad \Big| \quad \mathtt{swm} \quad \Big| \ \mathtt{mim} \cdot \mathtt{off} \quad \Big| \ \overline{\blacksquare} \ \mathtt{sum} \cdot \mathtt{swm} \Big| \ \overline{\mathtt{w}} \cdot \mathtt{s} \cdots \Big|$ 本服 特別支援学校における介護等体験ガイドブック、新学習指導費  $\Box$  1. 作業等体制 (4) 细胞 1904年<br>スキリテ: 重かてかけがスのない休憩を得るにめに<br>まき: 土津哈利支援学校長売編者<br>武装者: 少学96637.1297<br>ISBN: 97896637.1297<br>状況: 黄南町(1階は、後31番・招導者 373.7/76) ⑬ **RN(3)**  $\frac{1}{\pi}$  $7991 - 212$ メンシドーン<br>調節難破 (1) **COBB** <del>ま味: 介護等体験</del><br>タグ: 介護等体験<br>メモ: 実習で検問する 48.00  $+48/10$ ■ 日次を開く **A =Hye n** = myears 2017-07 (10) 教師をめざす人の介護等体験ハンドブック, 3訂版  $\Box$ a 第2、明代教師教徒研究会員<br>後書:明代教師教徒研究会員<br>出版者:大博館書店 2008<br>15BN: 9784469265702<br>秋況: 団出版[1階 教員銀行試験学習室 S3/840] 97 介護等体験 (4)<br>食育 (3) 本期:介護等体制<br>タグ:介護等体制 <mark>鉄車組は (3)</mark><br>実員 (1) **国 おみを抱く O** ERHE **B** sensor

 以上のように、新資料検索システムには便利な機能が搭載されています。使いこなすことで、資料の調査から管 理までを同一システム内で簡単に利用可能になり、各種の資料検索をスムーズに行うことができます。積極的に活 用しましょう。使い方についての質問は図書館カウンターで受付けています。

■「私の本棚」画面

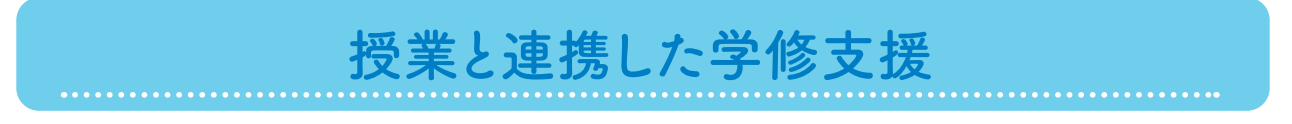

 図書館では授業と連携し、図書館資料を活用した学修支援を行っています。ここでは平成 28 年度に実施した授 業と連携した学修支援活動について紹介します。

### ●家政学部 家政経済学科 3年 ●授業 コンピュータデザイン演習 ●指導教員 青柳 由佳 講師

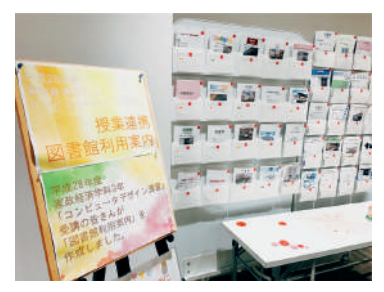

 授業では課題として「図書館利用案内」を作成しました。作成に取り組むにあ たり、事前に図書館員による図書館ツアーを実施し、図書館について学びました。 特に家政経済学科の学生が利用頻度の低い資料やコーナーについて、場所や機能 を確認しました。作成時には、図書館で写真撮影をしたり、実際に現場確認をし たりと、学生それぞれが熱心に取り組んでいました。作成した利用案内は授業内 でコンペティションを行い、作成者が工夫した点や見所についてプレゼンテーシ ョンを行いました。完成した作品は、授業で学んだ Photoshop や Illustrator の技術 を駆使し写真やイラストを取り入れたデザインが多く、女子大らしい色使いやア

イコンも目を引きます。用紙を立て開きにしたり、用途別にサービス内容を書き分けたりと、図書館員では思いつか ない工夫がされています。また、館内図が図書館棟入口を基点として向きを変更されているのも目から鱗の発想で、 女子大生目線での工夫が光ります。

 現在、作品はすべて図書館1階に展示され、来館学生による人気投票が開催されています。お気に入りの作品の 下にシールを貼ってもらい、一番人気の高かった作品は、今後利用案内として活かすことも検討しています。

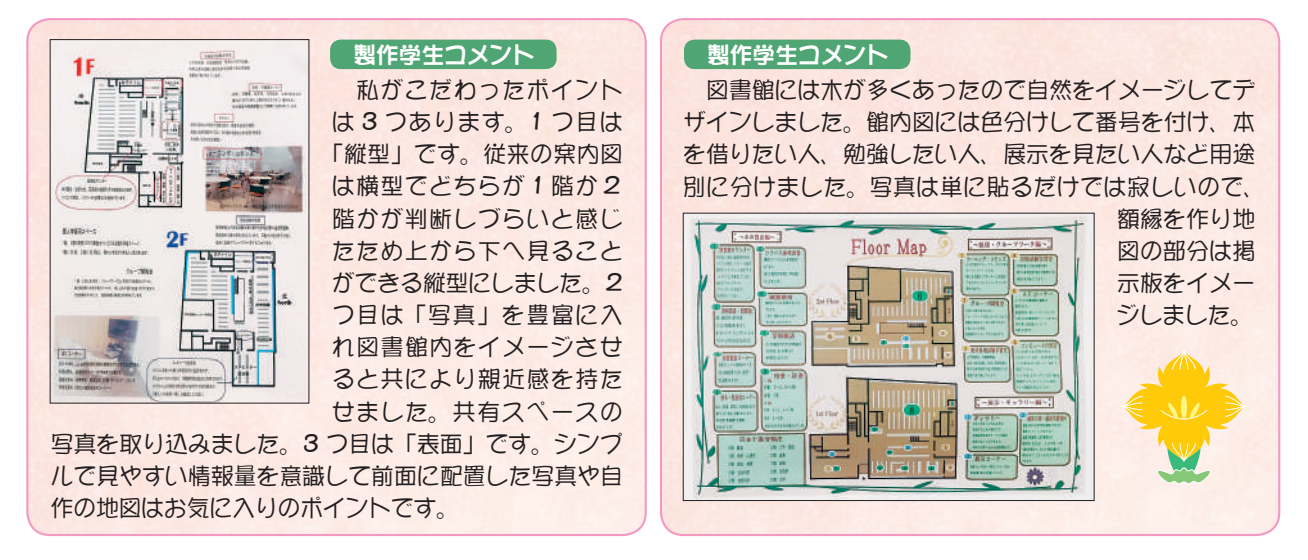

●家政学部 食物栄養科 1 ~ 2 年 ●授業 初級フランス語 ●指導教員 下村 武 講師

 本授業ではフランスの言語や文化、歴史など幅広い 資料がシラバス参考図書として指定されています。授 業では名女大読書プロジェクトと連携し、読書 Diary に感想を書くことでフランスの文化や歴史への理解を 深めました。食物栄養学科が受講対象の授業であった ことから、食生活や食の歴史、フランス料理の本など、 学科の特色にあった資料が多く選択されました。意外 な本との出会いがあったようで、取り組んだ学生から は授業以外でも活用したいとの意見が多くありまし た。取り組んだ読書 Diary は図書館内に展示し、色鮮 やかな本や楽しそうなコメントに広く利用者への資料 紹介にもなり、展示資料に多くの貸出がありました。

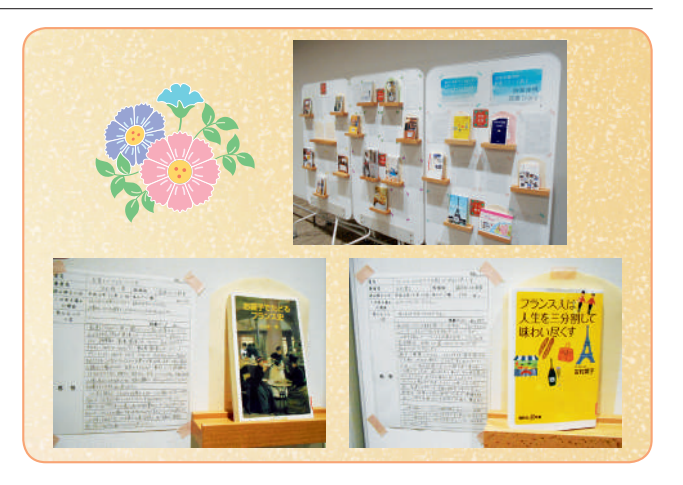

# eポートフォリオ 利用案内

# **O**eポートフォリオの利用について

 前号でも紹介しましたが、本年度から e ポートフォリオ機能を LMS(CaLabo)に導入しました。始まって間も ないため、ポートフォリオの使い方(アクセス方法や入力)に不慣れな方も多いと思います。学修ポートフォリオ は、インターネットが使える場所であればどこからでも利用でき、パソコンだけでなくスマートフォンからも入力 できます。学修ポートフォリオを使うことにより、授業毎の予習・復習状況、理解度などを日々の活動履歴として 記録することができます。

 今回は、学内でも利用者の多い iPhone による学修ポートフォリオ登録画面までのアクセス方法について、実際 の画面を元に紹介します。

※ブラウザにブックマーク登録しておくと、次から簡単にアクセスできるようになります。この機会に登録してお きましょう。

問い合わせ頻度の多かった質問と対処法についても、下部に掲載しています。

#### 〈iPhone(Safari)からのアクセス方法〉

①学術情報センター web サイトのバナー「モバイル CaLabo」をタップ→②ユーザ ID・パスワード入力(ログイン ページをブックマークしておこう)→③ アイコンをタップ→④授業科目名をタップ→⑤上部の授業名をタップ→ ⑥「学修ポートフォリオ」をタップ→⑦「新規登録」をタップして、学修ポートフォリオを記入

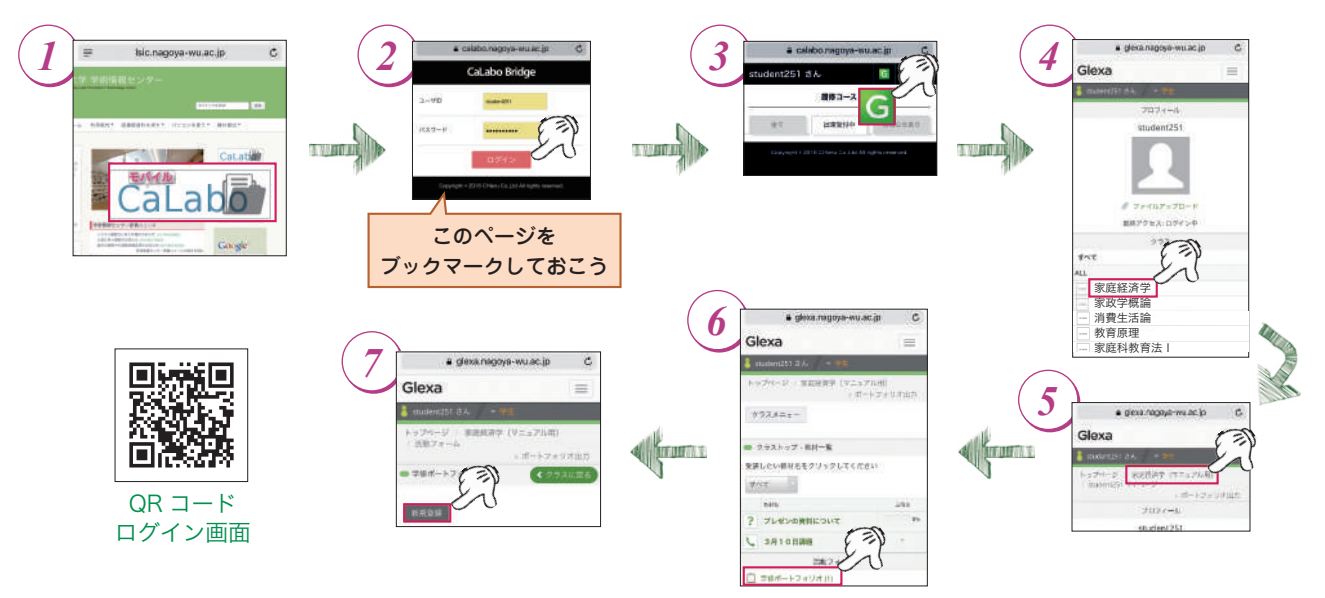

 詳細なログイン手順は、学術情報センター web サイト【http://lsic.nagoya-wu.ac.jp/】に掲載しています。 メニュー パソコンを使う▲ヘルプ(マニュアルなど)を参照

〈FAQ〉上記のポートフォリオについて、問い合わせが多かった質問を掲載します。

- Q1: iPhone(Safari)でログインすると、一部画面が表示されずメニューが選択できない。
- A1: Safari にはブラウザの機能で"プライベートモード"<sup>※</sup>が実装されています。 この機能がオンの状態で、ポートフォリオを利用すると、上手く画面表示がさ れません。"プライベートモード" はオフ(右図)にして利用してください。 ※ プライベートモードとは、Safari に検索履歴を残さずに Web サイトを閲覧できるようにする機能です。
- Q2: ログインに失敗する。ログインまでに時間がかかる。

 A2: ログインに失敗する場合は、入力したパスワードが正しいか確認 します。

※パスワードは学内のパソコンにログインするときと同じものです。 授業で多くの学生がログインしている場合は、一時的にログ

インが遅くなる場合があります。時間をずらしてログインしてみましょう。

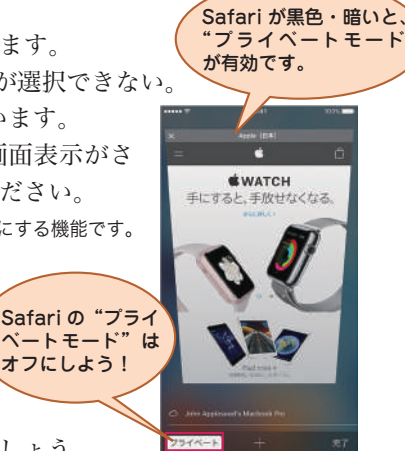

オフにしよう!

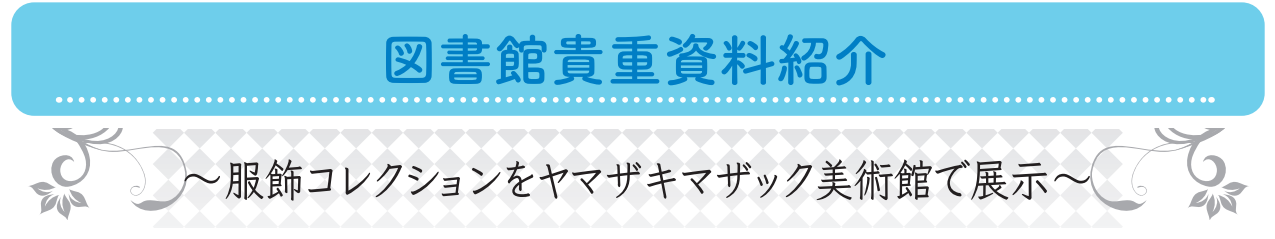

2017 年、ヤマザキマザック美術館で開催された企画展「よそおいの 200 年」に本学所蔵の服飾コレクションの 資料が出展されました。出展された資料はコレクションのうち、17 世紀フランスのファッションプレートや、19 世紀アメリカで発刊された女性誌で、17 世紀後半から 20 世紀初頭に至るファッションの変遷を紐解く展示に本学 の資料が花を添えました。

 特に「Godey's lady's book and magazine」は 1830 年アメリカフィラデルフィアで創刊された 19 世紀を代表するア メリカの女性誌で、流行のファッションを紹介するほか、誌や小説など読み物も充実しており 1898 年までの刊行 期間、アメリカでもっとも人気を博した女性誌でした。本学は 1849 年から 1876 年の 27 年分を所蔵しており、国 内でも数少ない貴重なコレクションとなっています。今回の展示では本学所蔵の「Godey's lady's book and magazine」全点が展示され、年代とともに変化していくファッションの変遷について資料を通しての紹介がされて

学生による選書

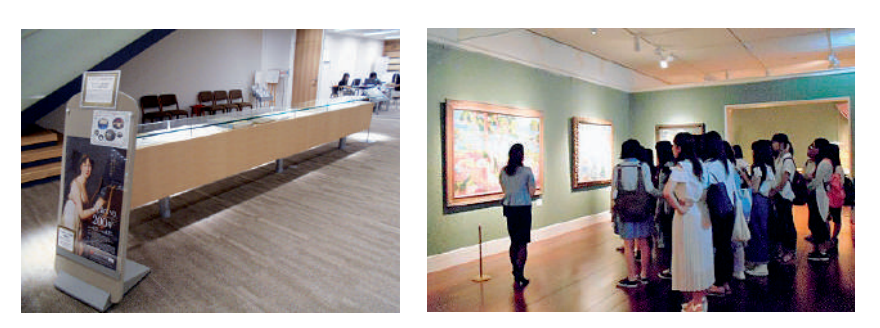

いました。

 この展覧会を機に、家政学部生活 環境学科がヤマザキマザック美術館 での授業を行いました。また、図書 館でも併催企画として、服飾コレク ションの館内展示を行い、貴重な資 料を広く利用者へ紹介する機会とな りました。

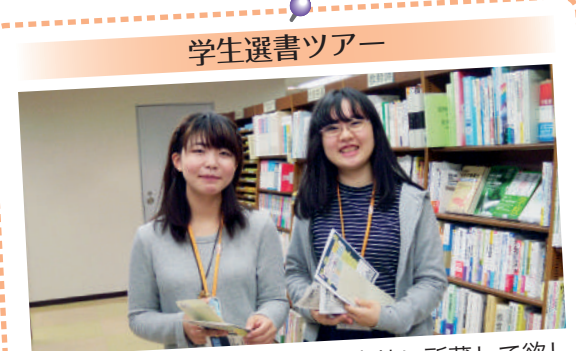

 学生選書ツアーは学生が図書館に所蔵して欲し い図書を選書する企画で、前期・後期各1回実施 しています。選書には参加者それぞれが "選書コ ンセプト" を設定して臨み、名女大生に読んでも らいたい本を選びます。選書後の交流会は、他学 -<br>科・他学年の友人を増やす交流の場ともなってい ます。後日、選書した本の POP を作成し、館内 に展示をしています。

 学生選書ツアーの企画・運営には図書館サポー ター "ちぇりっぷ" が携わっており、当日の参加 者受付や交流会の司会、活動報告の作成などで活 躍しています。

 図書館では学生参加型の図書館運営として、学生に よる二つの選書を実施しています。学生が図書館運営 に参加することで図書館を身近に感じ利用活性化につ なげると共に、はぐくむ図書館として学生支援も行っ ています。

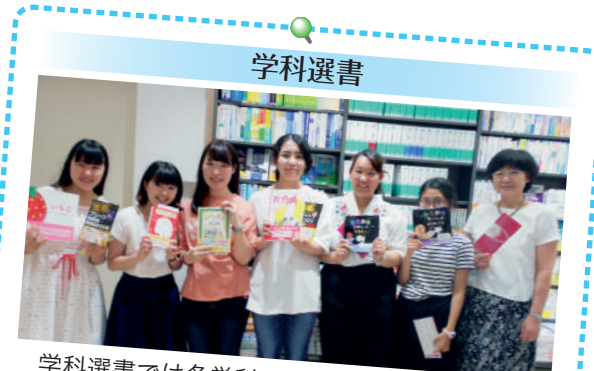

 学科選書では各学科・専攻の学習・研究の為の 参考資料を教員の指導のもと選書します。学科の 学習を深める資料の充実を図ることを目的として おり、整備後は図書館1階北側の学科選書コーナ ー・コーン・ニーー<br>一に別置されます。シラバス参考図書と合わせて 課題、レポート作成に多く活用されています。

# 情報セキュリティについて ~ランサムウェアの脅威~

# ◎ランサムウェア WannaCry

2017 年 5 月 12 日、CNN や英ガーディアン紙は、 イギリスのある病院のコンピューターがランサムウェ アに感染したため、病院のコンピューターシステムが 停止し、患者を受け入れられなくなった、と一斉に報 じました。このランサムウェアは、「WannaCry」と名 付けられ、全世界にその被害と報道が広がっていきま す(「WannaCrypt」という報道もありましたが同じも ののことです)。

### ○日本国内の動き

日本でも以下の様な対応が取られました。

- 2017 年5月 14 日
- ○情報処理推進機構(以下 IPA)が記者会見を開き、 WannaCry に対し、週明けの就業前に対応をとるよ うに注意喚起。
- 2017 年5月 15 日
- ○日本政府が首相官邸危機管理センターに情報連絡室 を設置。
- ○文部科学省 高等教育局 私学部 私学行政課から各私 立大学情報セキュリティ担当者宛てに以下の標題の メール送信
	- 「【注意喚起】国内外における大規模なランサムウェ ア感染の対策について」

# ◎ランサムウェアとは?

 ランサムウェアは、コンピューターウイルスの一種 です。コンピューターに感染するとまずファイルを勝 手に暗号化して利用できなくします。元に戻すために は暗号を解除する鍵(実体はファイル)が必要です。 この鍵と引き替えに金銭を要求するメッセージを画面 に表示します。少し前まではメッセージは英語か片言 の日本語でしたが、現在は流暢な日本語メッセージが 表示されるようです。このようにコンピューター上の 大事なファイルを人質に取って身代金を要求すること からランサムウェアと呼ばれています。辞書で調べて みると身代金のことを英語で ransom と言うようです。 身代金を払うことは、犯人グループの資金を増やし、 さらなる犯罪を招くことから支払うべきではありませ んが、海外の例などをみると実際に支払ってしまって いる事があるようです。

# ◎どうしてこんなにすごいのか?

2017 年5月に世界各地に広がった大規模なサイバ

ー攻撃について、アメリカ、ホワイトハウスの高官は、 被害はおよそ 150 か国で 30 万件以上に上るとしてい ます。また、ウインドウズの開発元であるマイクロソ フト社は今回のサイバー攻撃はアメリカの情報機関の 技術が盗まれ悪用されたものだと断定したとの報道が ありました。

 「Software Design 2017 年7月 18 日号」の連載記事「セ キュリティ実践の基本定石」によると、この情報機関 とは NSA(アメリカ国家安全保障局)とのことです。 NSA は、アメリカ国防総省の諜報機関で、コンピュ ーターも NSA の活動範囲になっているそうです。 NSA で開発されたサイバー攻撃用のモジュールが、 どういうわけか外部に流出して犯人グループが WannaCry の部品に使用したと専門家はみています。 NSA の年間予算は約 108 億ドル(約1兆 800 億円)。 この一部がサイバー兵器の開発予算に充てられていま す。昔の様にハッカー少年が腕試しにコンピューター ウイルスを作ってみたというレベルとは完全に違うと いうことを認識しなければならない、と記事は強調し ています。

# **○我々はどうすればいいか?**

IPA では、以下のように呼びかけています。

- 1. 心当たりのないメールに添付されているファイル の開封や不審な Web サイトへのアクセスをしな い。
- 2.脆弱性の解消── Windows Update 修正プログラ ムの適用。
- 3.ウイルス定義データベースを常にアップデートす る。

5月の WannaCry 騒動も3月の Windows Update を 確実に実施していれば何の問題も起きなかったことが 分かっています。できることを確実に実施していきま しょう。

### 参考文献

- ・「セキュリティ実践の基本定石【第 45 回】WannaCry の問題の本質」,『Software Design』 2017年7月18日号, pp. 144‒147,技術評論社
- ・「世界中で感染が拡大中のランサムウェアに悪用さ れている Microsoft 製品の脆弱性対策について」, <https://www.ipa.go.jp/security/ciadr/vul/20170514 ransomware.html> 2017 年7月 31 日アクセス

# お 知 ら せ

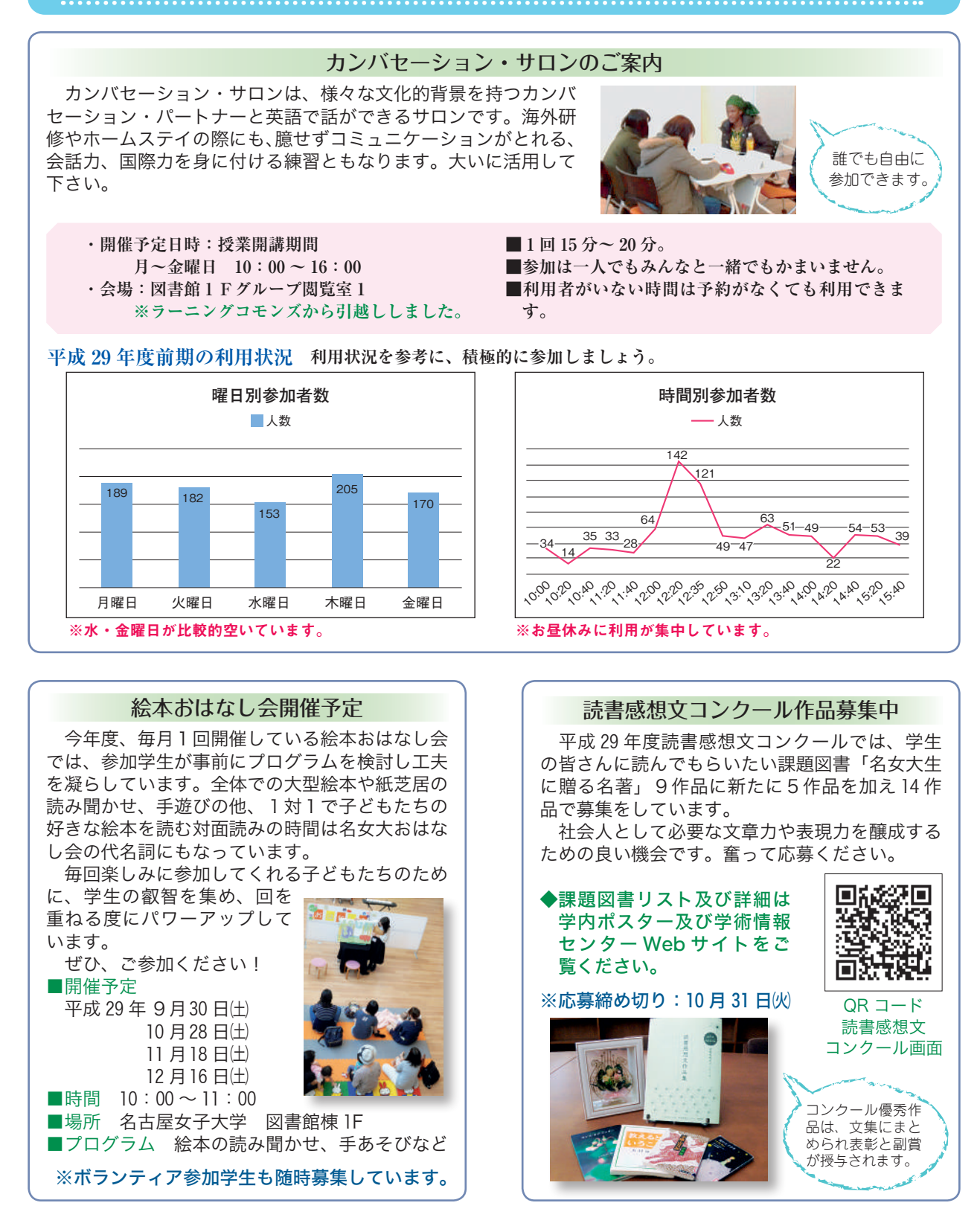

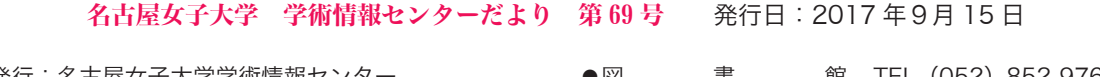

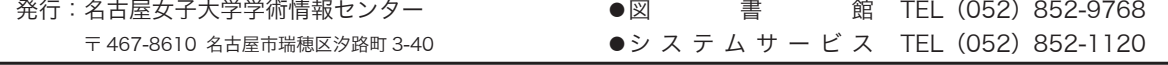